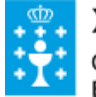

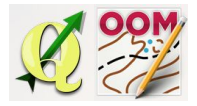

#### ❏ **Título da unidade:**

## *TEMA 10: A XANELA DE SÍMBOLOS*

### ❏ **Descrición xustificación:**

O software OpenOrienteering Mapper ofrece unha serie de escalas por defecto cando creamos un mapa novo seguindo as especificacíóns normativas da ISOM 2000 e a ISSOM 2007.

Seguindo esta Normativa poderemos elaborar un mapa de orientación coa simboloxía normativa á regulamentación das distintas probas de orientación deportiva

Debemos ter en conta que cando creamos un proxecto novo debemos analizar detidamente, e con anterioridade, as características técnicas do mesmo, para non cometer erros na escolla da escala do mapa e da simboloxía empregada, que obriguen a ter que iniciar novamente todo o traballo.

A xanela de símbolos que ofrece o software OpenOrienteering Mapper está activa por defecto no programa e aparece na pantalla principal de traballo no lado dereito.

### ❏ **Obxectivos:**

Os obxectivos que se acadarán rematada a unidade son:

- $\triangleright$  Abrir, manipular e pechar a xanela de símbolos.
- ➢ Identificar os diferentes símbolos da xanela de símbolos das dúas Normativas.
- $\triangleright$  Comprender e familiarizarse coa simboloxía de orientación.
- $\triangleright$  Manexar o pintado dos símbolos sobre o mapa
- ➢ Editar os símbolos coas diferentes opcións que ofrece o programa; duplicar, escalar, borrar, copiar, seleccionar...
- ➢ Incorporar símbolos doutro proxecto.

# ❏ **Contidos:**

Conceptuais:

- Familiariación conceptual da simboloxía Normativa.
- A edición dos símbolos que aparecen na xanela dos símbolos
- Diferenciación da simboloxía da ISOM 2000 e a ISSOM 2007

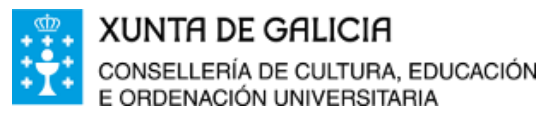

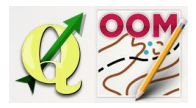

Procedimentais:

- Visualizado, ocultación e desprazado da xanela de símbolos.
- Manexar a edición dos símbolos: copiar, escalar, duplicar, seleccionar, borrar, etc.
- Incorporar símbolos doutro proxecto
- Crear un símbolo novo adapatado ao noso proxecto a través da edición de símbolos.

Actitudinais:

- Ser consciente da importancia de utilizar a simboloxía Normativa na elaboración de mapas de orientación co fin de que poida ser interpretada por calquer persoa.
- Consenso na edición de símbolos novos para o noso mapa
- Incentivar aspectos volitivos na creación de mapas de orientación empregando a Normativa existente.

#### ❏ **Metodoloxía:**

A proposta de traballo utilizada no curso será a empregada nesta unidade. Unha vez revisada a guía didáctica da mesma deberás empezar estudando a documentación que se te ofrece para coñecer os conceptos básicos e os procedementos de traballo. Cando consideres ter adquiridos os mesmos, realiza a autoavaliación da unidade e a tarefa proposta. Recorda colaborar cos teus compañeiros/as na resolución das dúbidas no foro.

### ❏ **Avaliación e mínimos:**

Criterios de avaliación:

- Entender a simboloxía básica normativa.
- Crear unha xanela propia copiando e borrando símbolos de maneira que personalicemos sempre repectando os criterios normativos.
- Escalar os símbolos en función da escala do mapa.

Ferramentas de avaliación:

- **Cuestionario** de autoavaliación online. Consistirá nun test verdadeiro/falso sobre a temática explicada.
- **Tarefa** ou actividade sobre a unidade. Deberás contestar as preguntas solicitadas ou incorporar "pantallazos" que demostren que realizaches as

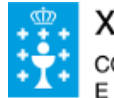

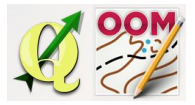

Guía didáctica do tema 10: A xanela de símbolos

operacións propostas e posteriormente subir á plataforma o exercicio para a súa corrección.

Mínimos:

●O cuestionario de autoavaliación online debe ser superado cun 70% da nota e dispós dun número de intentos ilimitado para conseguilo.

● A tarefa deberá ser valorada cunha nota do 50% seguindo os criterios específicos de corrección para considerala superada.